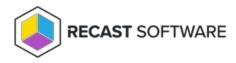

## Send Unsent State Messages — Client Action on Collection

Last Modified on 05.06.25

The **Send Unsent State Messages** tool sends state messages cached on the ConfigMgr client to the ConfigMgr server.

To run the tool:

1. Right-click on a device collection.

## 2. Select Right Click Tools > Client Actions on Collection > Send Unsent State Messages.

The window that opens displays progress and completion according to success.

| Send Unsent State Messages - Recast Demo Test Boxe                        | s – 🗆 X                                        |
|---------------------------------------------------------------------------|------------------------------------------------|
| File Help                                                                 |                                                |
| Send Unsent State Messages                                                |                                                |
| Recast Demo Test Boxes                                                    |                                                |
| Complete!                                                                 |                                                |
| 1 Successful                                                              | 2 Unsuccessful                                 |
| Title Result                                                              | Name Message                                   |
| RECAST-WIN10-1.RECASTSOFTWARE.LOCAL Success                               | RECAST-WIN10-3.RECASTSOFTWARE.LOCAL Invalid na |
| <u>i</u> i                                                                | RECAST-WIN10-4.RECASTSOFTWARE.LOCAL Provider I |
|                                                                           |                                                |
| Log                                                                       |                                                |
| Time Message                                                              |                                                |
| 8/5/2019 11:38:59 AM Started!                                             |                                                |
| 8/5/2019 11:39:00 AM RECAST-WIN10-3.RECASTSOFTWARE.LOCAL was unsuccessful |                                                |
| 8/5/2019 11:39:00 AM RECAST-WIN10-1.RECASTSOFTWARE.LOCAL was successful   |                                                |
| 8/5/2019 11:39:01 AM RECAST-WIN10-4.RECASTSOFTWARE.LOCAL was unsuccessful |                                                |
|                                                                           | Rerun Close                                    |

## **Recast Permissions**

ConfigMgr Client

Send Unsent State Messages

## **Microsoft Permissions**

- Requires that the target device has a working ConfigMgr client installed.
- Requires that the user running the ConfigMgr console has administrative access to the remote device.
- Remote WMI ports must be allowed through the firewall.
- If the 'Ping Computer Before Running Tools' option is set, ICMP Echo must be allowed through the firewall.
- If using a Recast Management Server with a proxy, the service account will need administrator permissions on the

remote device.

One way around some of the permissions requirements and firewall rules is installing a Recast Agent.

Copyright  $\circledcirc$  2025 Recast Software Inc. All rights reserved.